[zimbra,](http://intrusos.info/doku.php?id=tag:zimbra&do=showtag&tag=zimbra) [adjuntos](http://intrusos.info/doku.php?id=tag:adjuntos&do=showtag&tag=adjuntos)

## **Cambiar el tamaño de los adjuntos en Zimbra**

Para incrementar o disminuir el tamaño de los adjuntos

## **Desde consola**

- Entrar a la maquina como usuario root
- Cambiar de usuario a zimbra

su - zimbra

Verificamos el tamaño actual

zmprov gcf zimbraMtaMaxMessageSize

Modificamos el tamaño del adjunto

zmprov modifyConfig zimbraMtaMaxMessageSize <tamaño>

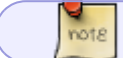

El tamaño esta dado en KB,

Para el cambio en el tamaño de los adjuntos no es necesario reiniciar el servicio, basta con cerrar y abrir la session del usuario desde la interface web para tomar

## **Desde el interfaz gráfico**

Entramos en la consola de adminisración vía web → Configurar → Configuración General → MTA y buscamos la opción Tamaño máximo del mensaje (KB)

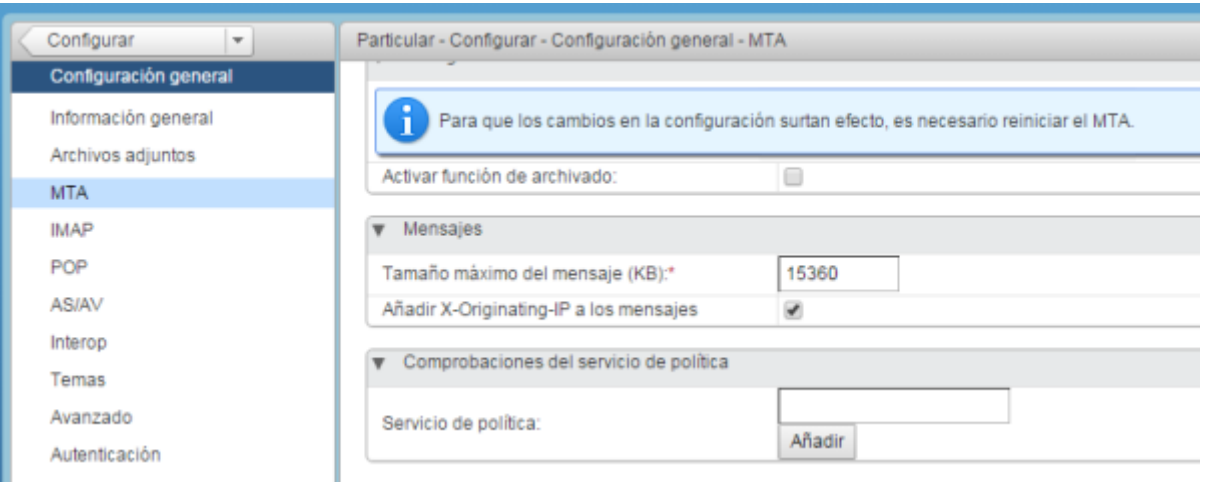

From: <http://intrusos.info/> - **LCWIKI**

Permanent link: **<http://intrusos.info/doku.php?id=aplicaciones:zimbra:adjuntos>**

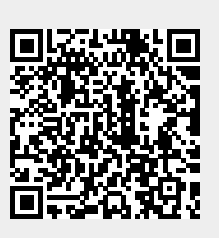

Last update: **2023/01/18 14:36**